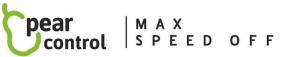

## **SPECIALIZED Turbo Levo SL2020**

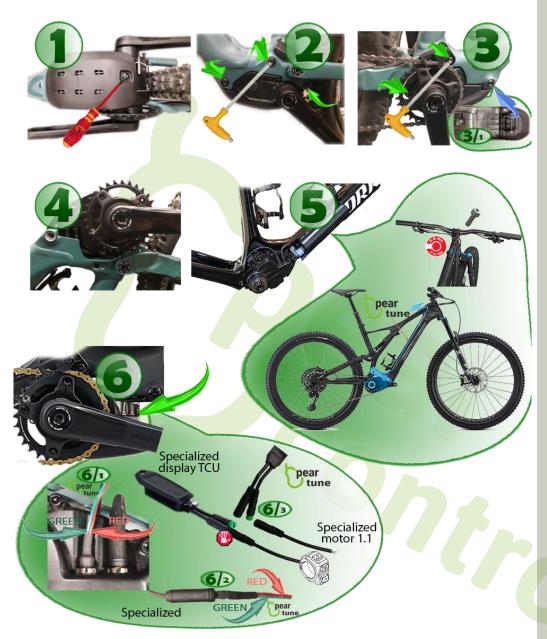

- 1. Unscrew the screw that holds the motor protection cover and remove it. (Fig. 1)
- **2.** Loosen the 3 screws marked with green arrows. (Fig. 2)
- 3. Loosen the 2 screws marked with green arrows and remove the screw marked in blue (Fig. 3). Inside loosen the screw and remove the lower motor cover (Fig. 3/1). Then remove the screws according to Fig. 2 and 3.
- 4. Slide the motor out of the frame (Fig.4).
- 5. Unscrew the TCU display and pass the 2-pin (speed sensor) connectors from PearTune MSO through the frame along the battery from the display to the motor connector and connect as shown in Fig.6.
- 6. Under the motor cover, disconnect the connector from the speed sensor (Fig. 6/1) and connect the PearTune MSO connector. Connect the Specialized and PearTune MSO connectors according to (Fig. 6/2). Connect the green Specialized and PearTune MSO connectors on the display according to (Fig. 6/3).
- **7.** Replace the motor cover, motor and display in the reverse order.
- 8. Switch on PearTune MSO by briefly pressing the "walk-assist" button or by quickly pressing the "+" and "-" (↑ ↓) buttons. PearTune MSO activity appears on the display with a short display of 9 km/h.
- 9. To switch off PearTune MSO again, briefly press the "walk-assist" button or quickly press the "+" and "-" (↑ ↓) buttons twice. The display briefly shows the value 2 km/h.

The "Still ON" version switches on / off automatically when the bike is switched on / off.

If PearTune MSO is installed on a completely new e-bike, it is necessary to drive at least 1 km before turning on the chip.